## Bedienungsanleitung

#### **DIGITRADIO** 305 Klassik Edition

DAB+/UKW-Stereoradio mit Bassreflex-Holzgehäuse und Direktwahltaste für den DAB+ Sender Klassik Radio

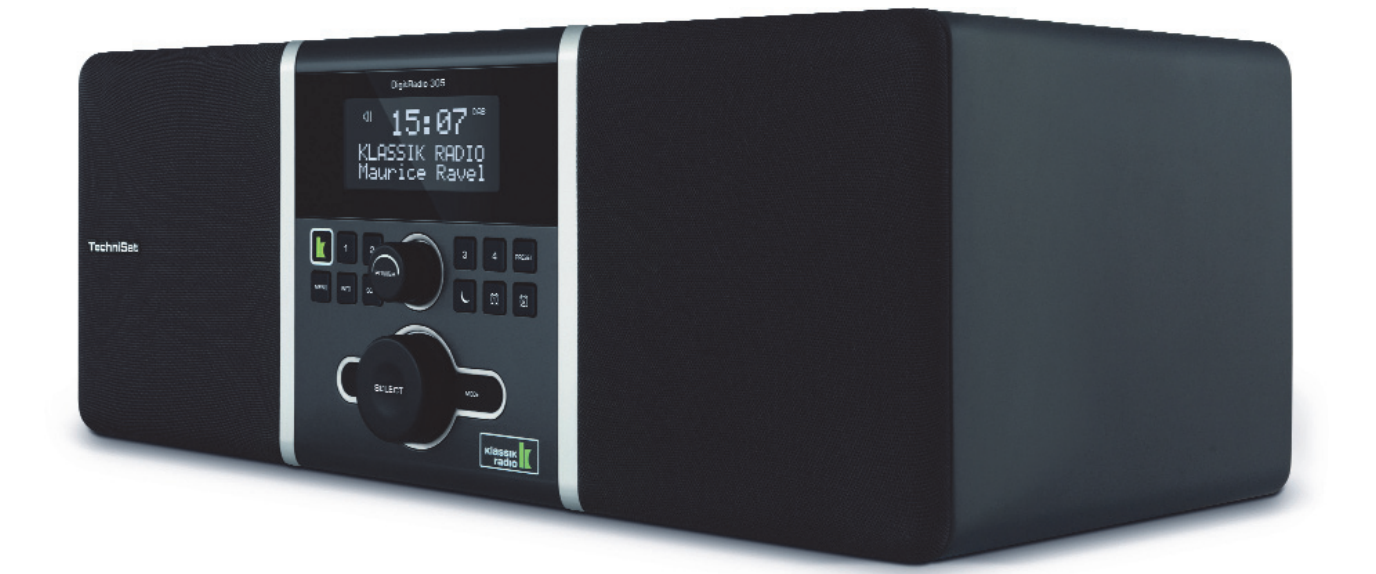

# **TechniSat**

## **1 Abbildungen**

## **1.1 Frontansicht**

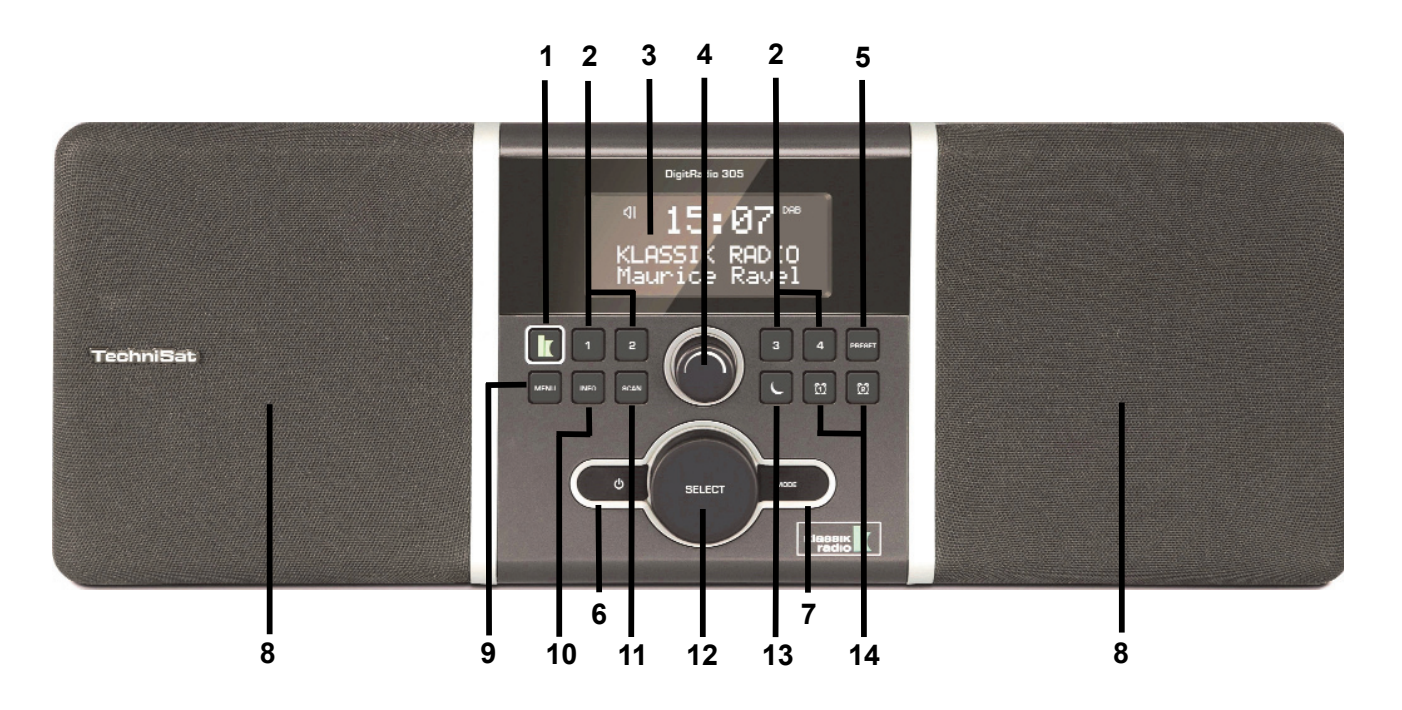

- 1 **Klassik Radio Taste** (fix vergeben)
- 2 Direktwahltasten
- 3 Display
- 4 Lautstärkenregler
- 5 PRESET
- 6 EIn/Standby
- 7 MODE
- 8 Lautsprecher
- 9 MENU
- 10 INFO
- 11 SCAN
- 12 SELECT
- 13 Sleep
- 14 Wecker 1/2 Tasten

## **1.2 Rückansicht**

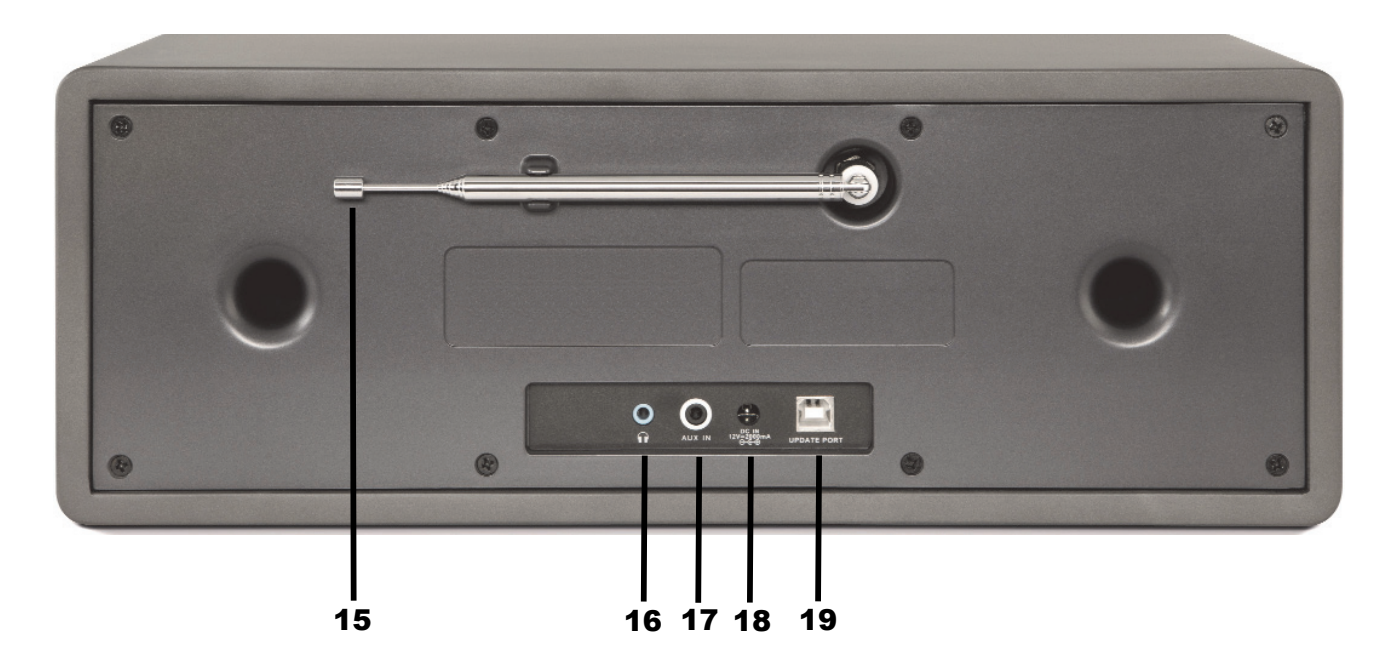

- 15 Teleskopantenne (aufgeschraubt)
- 16 Kopfhöreranschluss
- 17 AUX-Eingang
- 18 Netzteilbuchse
- 19 UPDATE-Buchse

## **1.3 Fernbedienung**

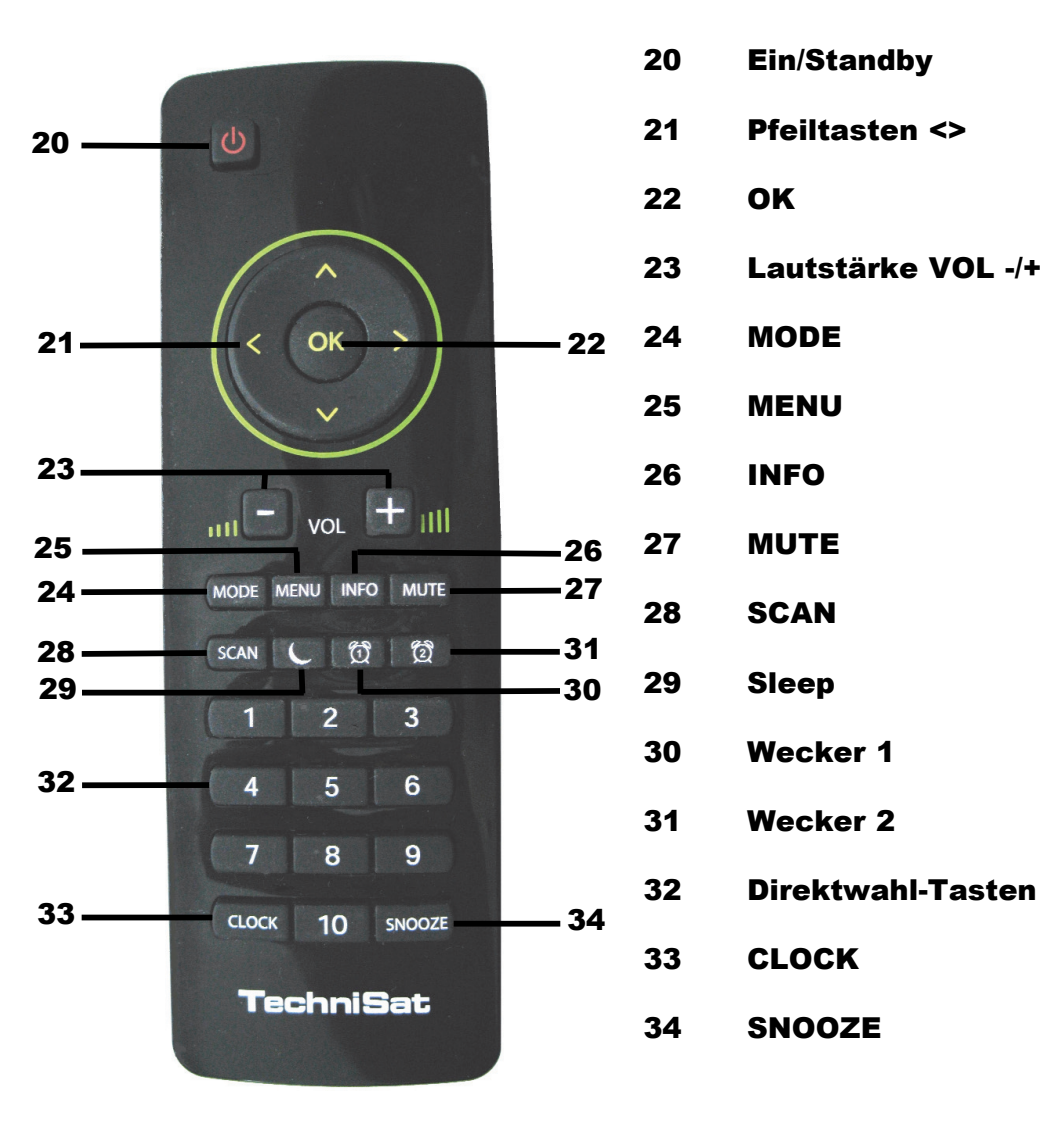

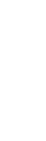

4

## **2 Inhaltsverzeichnis**

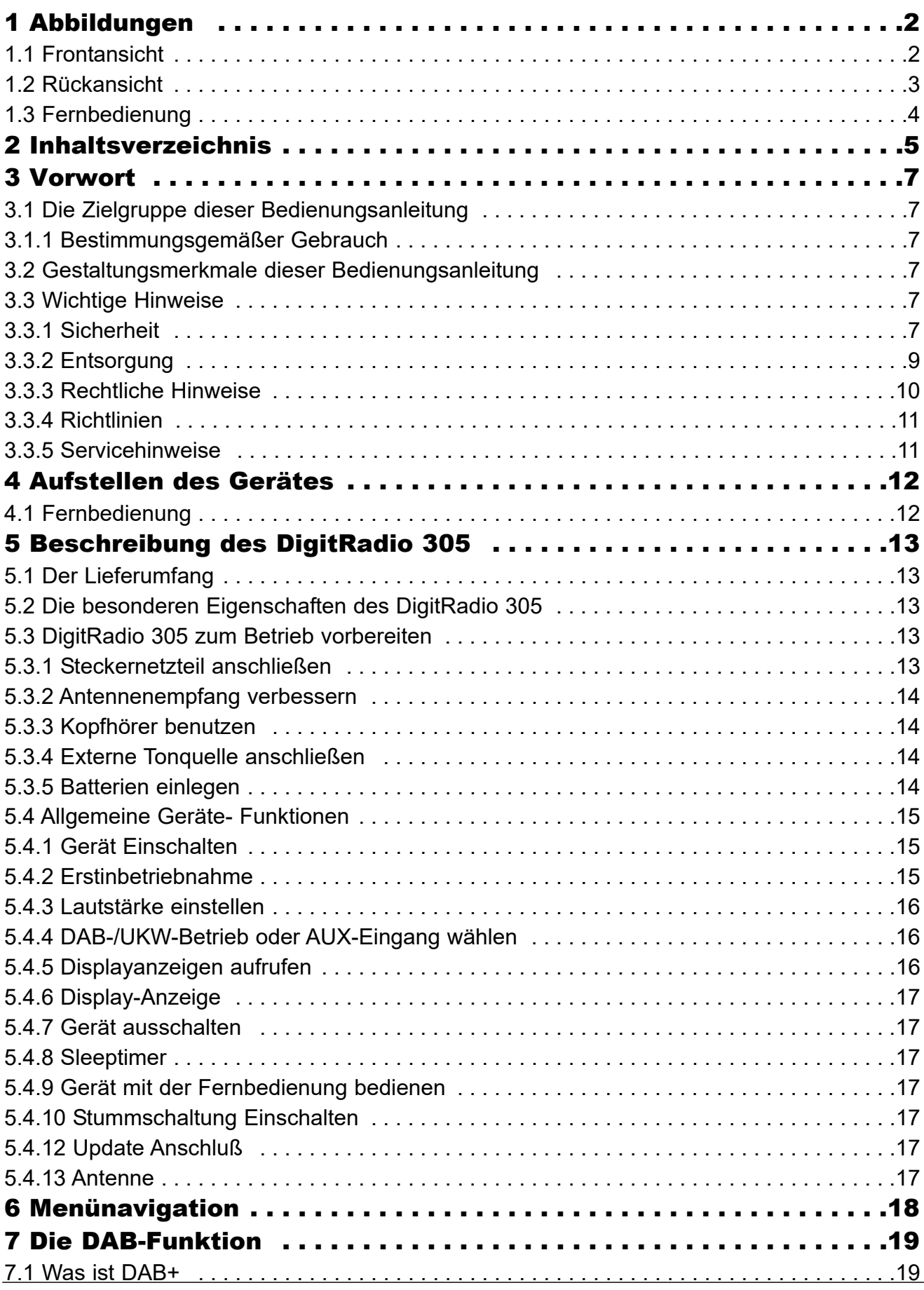

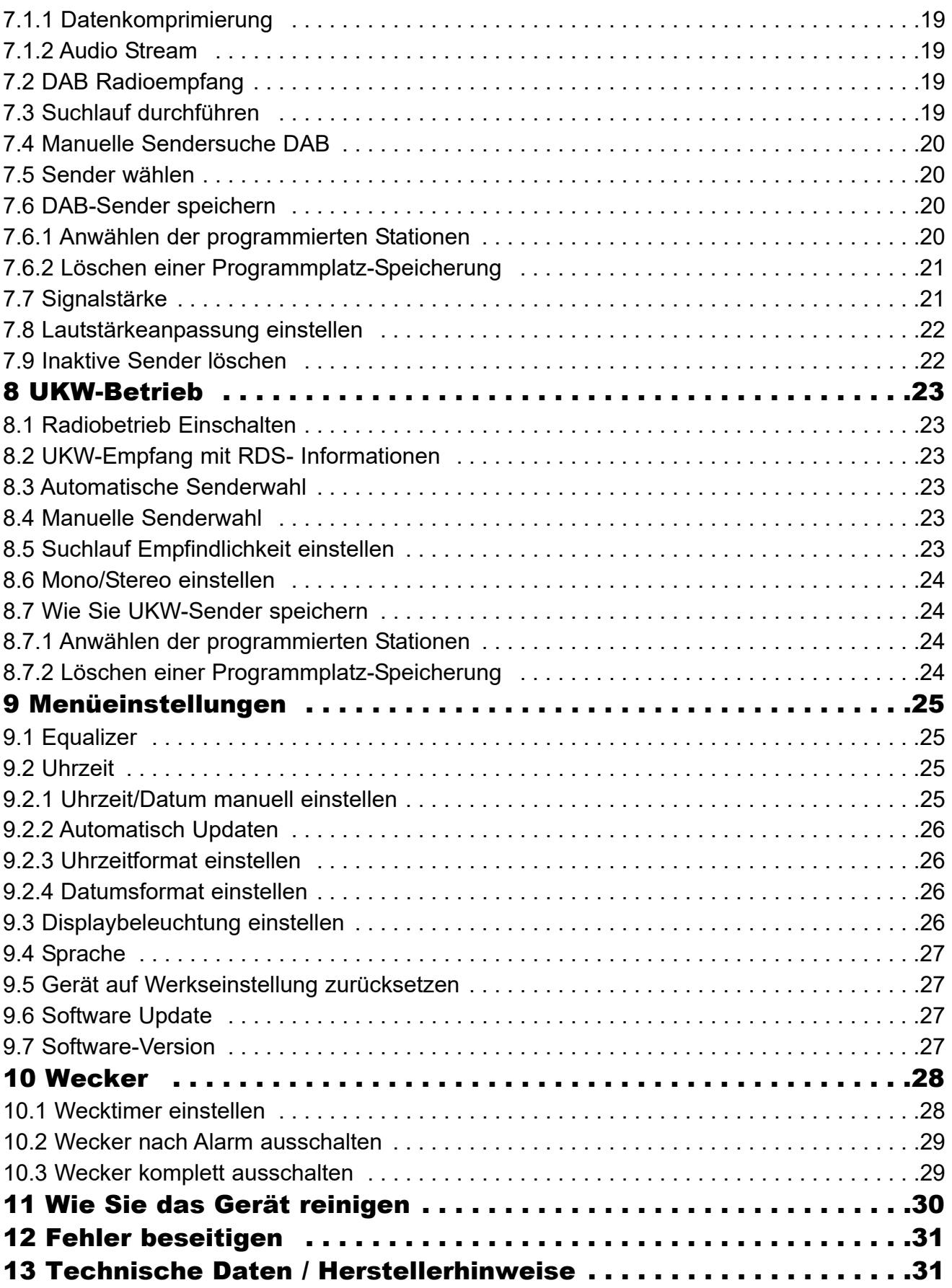

## **3 Vorwort**

Diese Bedienungsanleitung hilft Ihnen beim bestimmungsgemäßen und sicheren Gebrauch Ihres Radio-Systems, im folgenden DigitRadio oder Gerät genannt.

## **3.1 Die Zielgruppe dieser Bedienungsanleitung**

Die Bedienungsanleitung richtet sich an jede Person, die das Gerät aufstellt, bedient, reinigt oder entsorgt.

#### **3.1.1 Bestimmungsgemäßer Gebrauch**

Das Gerät ist für den Empfang von DAB/UKW- Radiosendungen entwickelt. Das Gerät ist für den privaten Gebrauch konzipiert und nicht für gewerbliche Zwecke geeignet.

#### **3.2 Gestaltungsmerkmale dieser Bedienungsanleitung**

Verschiedene Elemente der Bedienungsanleitung sind mit festgelegten Gestaltungsmerkmalen versehen. So können sie leicht feststellen, ob es sich um

normalen Text,

- Aufzählungen oder
- > Handlungsschritte

handelt.

## **3.3 Wichtige Hinweise**

Bitte beachten Sie die nachfolgend aufgeführten Hinweise, um jegliche Sicherheitsrisiken auszuschließen, Beschädigungen am Gerät zu vermeiden, sowie einen Beitrag zum Umweltschutz zu leisten.

Lesen Sie bitte alle Sicherheitshinweise sorgfältig durch und bewahren Sie diese für spätere Fragen auf. Befolgen Sie immer alle Warnungen und Hinweise in dieser Bedienungsanleitung und auf der Rückseite des Gerätes.

- $\triangle$ Achtung - Kennzeichnet einen wichtigen Hinweis, den Sie zur Vermeidung von Gerätedefekten, Datenverlusten/-missbrauch oder ungewolltem Betrieb unbedingt beachten sollten.
- $\sqrt{i}$ Tipp - Kennzeichnet einen Hinweis zur beschriebenen Funktion sowie eine im Zusammenhang stehende und evtl. zu beachtende andere Funktion mit Hinweis auf den entsprechenden Punkt der Anleitung.

#### **3.3.1 Sicherheit**

Zu Ihrem Schutz sollten Sie die Sicherheitsvorkehrungen sorgfältig durchlesen, bevor Sie Ihr neues Gerät in Betrieb nehmen. Der Hersteller übernimmt keine Haftung für Schäden, die durch unsachgemäße Handhabung und durch Nichteinhaltung der Sicherheitsvorkehrungen entstanden sind.

- $\wedge$ Öffnen Sie niemals das Gerät! Das Berühren Spannung führender Teile ist lebensgefährlich!
- ΛN<sub>Γ</sub> Ein eventuell notwendiger Eingriff darf nur von geschultem Personal vorgenommen werden.
- ∧ Das Gerät darf nur in gemäßigtem Klima betrieben werden.

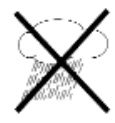

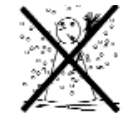

- $\triangle$ Bei längerem Transport bei Kälte und dem anschließenden Wechsel in warme Räume nicht sofort Einschalten; Temperaturausgleich abwarten.
- $\triangle$ Setzen Sie das Gerät nicht Tropf- oder Spritzwasser aus. Ist Wasser in das Gerät gelangt, schalten Sie es aus und verständigen Sie den Service.
- $\triangle$ Bei auffälligem Gerätedefekt, Geruchs- oder Rauchentwicklung, erheblichen Fehlfunktionen, Beschädigungen am Gehäuse sowie bei eingedrungener Flüssigkeit das Gerät ausschalten und den Service verständigen.
- $\triangle$ Setzen Sie das Gerät nicht Heizquellen aus, die das Gerät zusätzlich zum normalen Gebrauch erwärmen.

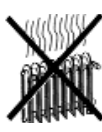

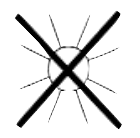

- $\Delta$ Bei Gewitter sollten Sie das Gerät vom Steckernetzteil trennen und dieses aus der Steckdose entnehmen. Überspannung kann das Gerät beschädigen.
- $\triangle$ Vorsicht im Umgang mit dem Netzadapter!
- $\Delta$ Das Gerät darf nur an eine Netzspannung von 100 V-240 V~, 50/60 Hz angeschlossen werden.
- $\wedge$ Versuchen Sie niemals, das Gerät mit einer anderen Spannung zu betreiben.
- $\Delta$ Verwenden Sie nur das mitgelieferte Netzteil.
- $\mathbb{A}$ Der Netzstecker darf erst angeschlossen werden, nachdem die Installation vorschriftsmäßig beendet ist.
- $\Delta$ Wenn das Netzkabel defekt ist bzw. wenn das Gerät sonstige Schäden aufweist, darf es nicht in Betrieb genommen werden.
- $\Lambda$ Beim Abziehen des Steckers von der Steckdose am Stecker ziehen - **nicht** am Kabel.
- $\wedge$ Nehmen Sie das Gerät nicht in der Nähe von Badewannen, Swimmingpools oder spritzendem Wasser in Betrieb.
- $\mathbb{A}$ Versuchen Sie niemals ein defektes Gerät selbst zu reparieren. Wenden Sie sich immer an eine unserer Kundendienststellen.
- $\Delta$ Fremdkörper, z.B. Nadeln, Münzen, etc., dürfen nicht in das Innere des Gerätes fallen.Die Anschlusskontakte nicht mit metallischen Gegenständen oder den Fingern berühren. Die Folge können Kurzschlüsse sein.
- $\Delta$ Es dürfen keine offenen Brandquellen, wie z.B. brennende Kerzen auf das Gerät gestellt werden.
- $\Delta$ Lassen Sie Kinder niemals unbeaufsichtigt dieses Gerät benutzen.
- $\Delta$ Das Gerät bleibt auch in ausgeschaltetem Zustand Standby mit dem Stromnetz verbunden. Ziehen Sie den Netzstecker aus der Steckdose, falls Sie das Gerät über einen längeren Zeitraum nicht benutzen. Ziehen Sie nur am Stecker, nicht am Kabel.
- $\mathbb{A}$ Hören Sie Musik oder Radio nicht mit großer Lautstärke. Dies kann zu bleibenden Gehörschäden führen.
- $\wedge$ Dieses Gerät ist nicht dafür bestimmt, durch Personen (einschließlich Kinder) mit eingeschränkten physischen, sensorischen oder geistigen Fähigkeiten oder mangels Erfahrung und/oder mangels Wissen benutzt zu werden, es sei denn, sie werden durch eine für ihre Sicherheit zuständige Person beaufsichtigt oder erhielten von ihr Anweisungen, wie das Gerät zu benutzen ist.
- $\mathbb{A}$ Kinder müssen beaufsichtigt werden, um sicherzustellen, dass sie nicht mit dem Gerät spielen.
- $\triangle$ Es ist verboten Umbauten am Gerät vorzunehmen.
- $\Delta$ Beschädigte Geräte bzw. beschädigte Zubehörteile dürfen nicht mehr verwendet werden.

#### Umgang mit Batterien

- $\Lambda$ Achten Sie darauf, dass Batterien nicht in die Hände von Kindern gelangen. Kinder könnten Batterien in den Mund nehmen und verschlucken. Dies kann zu ernsthaften Gesundheitsschäden führen. In diesem Fall sofort einen Arzt aufsuchen! Bewahren Sie deshalb Batterien und Fernbedienung für Kleinkinder unerreichbar auf.
- $\triangle$ Normale Batterien dürfen nicht geladen, mit anderen Mitteln reaktiviert, nicht zerlegt, erhitzt oder ins offene Feuer geworfen werden (Explosionsgefahr!).
- $\triangle$ Wechseln Sie schwächer werdende Batterien rechtzeitig aus.
- $\triangle$ Batteriekontakte und Gerätekontakte vor dem Einlegen reinigen.
- $\Lambda$ Wechseln Sie immer alle Batterien gleichzeitig aus und verwenden Sie Batterien des gleichen Typs.
- $\triangle$ Bei falsch eingelegter Batterie besteht Explosionsgefahr!
- $\wedge$ Versuchen Sie nicht, die Batterie wieder aufzuladen, zu zerlegen, auf eine Temperatur von über 100°C zu erhitzen oder zu verbrennen.
- $\Delta$ Entsorgen Sie verbrauchte Batterien sofort. Ersetzen Sie Batterien nur durch Batterien des richtigen Typs und der richtigen Modellnummer
- $\Delta$ Vorsicht! Batterien keinen extremen Bedingungen aussetzen.
- $\Delta$ Nicht auf Heizkörpern ablegen, nicht direkter Sonnenstrahlung aussetzen!
- Λ. Ausgelaufene oder beschädigte Batterien können bei Berührung mit der Haut Verätzungen verursachen. Benutzen Sie in diesem Fall geeignete Schutzhandschuhe. Reinigen Sie das Batteriefach mit einem trockenen Tuch.
- $\wedge$ Beschädigte Geräte bzw. beschädigte Zubehörteile dürfen nicht mehr verwendet werden.

#### **3.3.2 Entsorgung**

Die Verpackung Ihres Gerätes besteht ausschließlich aus wiederverwertbaren Materialien. Bitte führen Sie diese entsprechend sortiert wieder dem "Dualen System"  $\otimes$  zu.

Dieses Produkt darf am Ende seiner Lebensdauer nicht über den normalen Haushaltsabfall entsorgt werden, sondern muss an einem Sammelpunkt für das Recycling von elektrischen und elektronischen Geräten abgegeben werden.

Das  $\overline{\mathbb{X}}$ -Symbol auf dem Produkt, der Gebrauchsanleitung oder der Verpackung weist darauf hin.

Die Werkstoffe sind gemäß ihrer Kennzeichnung wiederverwertbar. Mit der Wiederverwendung, der stofflichen Verwertung oder anderen Formen der Verwertung von Altgeräten leisten Sie einen wichtigen Beitrag zum Schutze unserer Umwelt.

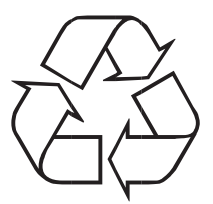

Bitte erfragen Sie bei der Gemeindeverwaltung die zuständige Entsorgungsstelle. Achten Sie darauf, dass die leeren Batterien sowie Elektronikschrott nicht in den Hausmüll gelangen, sondern sachgerecht entsorgt werden (Rücknahme durch den Fachhandel, Sondermüll).

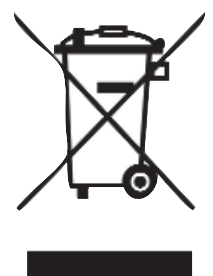

Batterien können Giftstoffe enthalten, die die Gesundheit und die Umwelt schädigen. Batterien unterliegen der Europäischen Richtlinie 2006/66/EG. Diese dürfen nicht mit dem normalen Hausmüll entsorgt werden.

#### **3.3.3 Rechtliche Hinweise**

 $\left(\mathbf{i}\right)$ Ihr Gerät trägt das CE-Zeichen und erfüllt alle erforderlichen EU-Normen.

# $\epsilon$

- $\left(\mathbf{i}\right)$ TechniSat ist nicht für Produktschäden auf Grund von äußeren Einflüssen, Verschleiß oder unsachgemäßer Handhabung, unbefugter Instandsetzung, Modifikationen oder Unfällen haftbar.
- $\left(\mathbf{i}\right)$ Änderungen und Druckfehler vorbehalten. Stand 12/16 Abschrift und Vervielfältigung nur mit Genehmigung des Herausgebers. Die jeweils aktuelle Version der Anleitung erhalten Sie im PDF-Format im Downloadbereich der TechniSat-Homepage unter www.technisat.de.
- $\left(\mathbf{i}\right)$ DigitRadio 305 und TechniSat sind eingetragene Warenzeichen der:

TechniSat Digital GmbH Julius-Saxler-Straße 3 54541 Daun www.technisat.de

## **3.3.4 Richtlinien**

Hiermit erklärt TechniSat, dass sich das Gerät DigitRadio 305 in Übereinstimmung mit den grundlegenden Anforderungen und den übrigen einschlägigen Bestimmungen der Richtlinie 2014/35/EU, 2014/30/EU und 2014/53/EU befindet.

Die vollständige Konformitätserklärung kann unter folgender Adresse gefunden werden:

https://www.technisat.com/de\_DE/Konformitaetserklaerung/352-687/?productID=10992

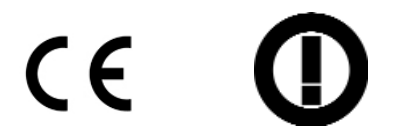

#### **3.3.5 Servicehinweise**

 $(i)$ Dieses Produkt ist qualitätsgeprüft und mit der gesetzlichen Gewährleistungszeit von 24 Monaten ab Kaufdatum versehen. Bitte bewahren Sie den Rechnungsbeleg als Kaufnachweis auf.

#### $\Lambda$ Achtung!

Sollte es mit diesem Gerät zu einem Problem kommen, wenden Sie sich bitte zunächst an unsere Technische Hotline:

> Mo. - Fr. 8:00 - 20:00 03925/92201800

 $\left(\mathbf{i}\right)$ Für eine eventuelle erforderliche Einsendung des Gerätes verwenden Sie bitte ausschließlich folgende Anschrift:

> TechniSat Digital GmbH Service-Center Nordstr. 4a 39418 Staßfurt

Namen der erwähnten Firmen, Institutionen oder Marken sind Warenzeichen oder eingetragene Warenzeichen der jeweiligen Inhaber.

## **4 Aufstellen des Gerätes**

> Stellen Sie das Gerät auf einen festen, sicheren und horizontalen Untergrund. Sorgen Sie für gute Belüftung.

#### $\triangle$  Achtung!:

- > Stellen Sie das Gerät nicht auf weiche Oberflächen wie Teppiche, Decken oder in der Nähe von Gardinen und Wandbehängen auf. Die Lüftungsöffnungen könnten verdeckt werden. Die notwendige Luftzirkulation kann dadurch unterbrochen werden. Dies könnte möglicherweise zu einem Gerätebrand führen.
- > Die Lüftungsschlitze der Rückwand und den Seiten müssen stets frei bleiben. Sie dürfen nicht durch Gardinen, Decken oder Zeitungen verdeckt werden
- > Stellen Sie das Gerät nicht in der Nähe von Wärme- quellen wie Heizkörpern auf. Vermeiden Sie direkte Sonneneinstrahlungen und Orte mit außergewöhnlich viel Staub.
- > Der Standort darf nicht in Räumen mit hoher Luftfeuchtigkeit, z.B. Küche oder Sauna, gewählt werden, da Niederschläge von Kondenswasser zur Beschädigung des Gerätes führen können. Das Gerät ist für die Verwendung in trockener Umgebung und in gemäßigtem Klima vorgesehen und darf nicht Tropf- oder Spritzwasser ausgesetzt werden.
- > Beachten Sie, dass die Gerätefüße u.U. farbige Abdrücke auf bestimmten Möbeloberflächen hinterlassen könnten. Verwenden Sie einen Schutz zwischen Ihren Möbeln und dem Gerät.
- > Sie dürfen das Gerät nur in waagerechter Position betreiben. **Nicht** im Freien verwenden!
- > Halten Sie das Gerät von Geräten fern, die starke Magnetfelder erzeugen (z.B. Motoren, Lautsprecher, Transformatoren).
- > Stellen Sie keine schweren Gegenstände auf das Gerät.
- > Wenn Sie das Gerät von einer kalten in eine warme Umgebung bringen, kann sich im Inneren des Gerätes Feuchtigkeit niederschlagen. Warten Sie in diesem Fall etwa eine Stunde, bevor Sie es in Betrieb nehmen.
- > Verlegen Sie das Netzkabel so, dass niemand darüber stolpern kann.
- > Stellen Sie sicher, dass das Netzkabel oder der Stecker immer leicht zugänglich sind, so dass Sie das Gerät schnell von der Stromversorgung trennen können!
- > Zur Netzverbindung Netzstecker vollständig in die Steckdose stecken.
- > Verwenden Sie einen geeigneten, leicht zugänglichen Netzanschluss und vermeiden Sie die Verwendung von Mehrfachsteckdosen! Die Steckdose sollte möglichst nah am Gerät sein.
- > Netzstecker nicht mit nassen Händen anfassen, Gefahr eines elektrischen Schlages!
- > Bei Störungen oder Rauch- und Geruchsbildung aus dem Gehäuse sofort Netzstecker aus der Steckdose ziehen!
- > Ziehen Sie vor Ausbruch eines Gewitters den Netzstecker.
- > Wenn das Gerät längere Zeit nicht benutzt wird, z.B. vor Antritt einer längeren Reise, ziehen Sie den Netzstecker.
- > Zu hohe Lautstärke, besonders bei Kopfhörern, kann zu Gehörschäden führen.

#### **4.1 Fernbedienung**

> Wenn das Gerät längere Zeit nicht betrieben wird, entnehmen Sie alle Batterien, da diese auslaufen und das Gerät beschädigen können.

## **5 Beschreibung des DigitRadio 305**

## **5.1 Der Lieferumfang**

Bitte stellen Sie sicher, dass alle nachfolgend aufgeführten Zubehörteile vorhanden sind:

- 1x DigitRadio 305,
- 1x Steckernetzteil,
- 1x Fernbedienung mit Batterien,
- 1x Bedienungsanleitung.

## **5.2 Die besonderen Eigenschaften des DigitRadio 305**

Das DigitRadio 305 besteht aus DAB+/UKW-Empfänger mit AUX-Eingang und Weckfunktion. Mit dem Digitalradio steht ein neues digitales Format zur Verfügung, durch welches man kristallklaren Sound ohne Rauschen hören kann.

- Das DigitRadio 305 besitzt eine **Klassik Radio**-Taste zur direkten Anwahl des Radiosenders Klassik Radio.
- Sie können bis zu 10 DAB und UKW Sender speichern.
- Das Gerät verfügt über 2 Weckfunktionen sowie eine Einschlaffunktion.
- Sie können wählen, ob Sie mit DAB-, UKW-Radio oder Summer geweckt werden möchten.
- Das Gerät verfügt über einen stereo Kopfhörerausgang. Das Display kann gedimmt werden (3 Stufen). Sie können externe Quellen mit dem Gerät wiedergeben

## **5.3 DigitRadio 305 zum Betrieb vorbereiten**

#### **5.3.1 Steckernetzteil anschließen**

- > Schließen Sie das Gerät mit dem mitgelieferten Steckernetzteil an das Stromnetz an.
- $\left(\mathbf{i}\right)$ Zur Stromversorgung des Gerätes zuerst das Kabel des Netzteils in die Buchse DC 12V am Gerät stecken und dann den Netzstecker in die Steckdose stecken.
- $\triangle$ Vergewissern Sie sich, dass die Betriebsspannung des Netzteils mit der örtlichen Netzspannung übereinstimmt, bevor Sie es in die Wandsteckdose stecken.
- $\left(\mathbf{i}\right)$ Nach erstmaliger Herstellung des Netzanschlusses erscheint : Willkommen zu Digital Radio.
- $\triangle$ Verwenden Sie nur das mitgelieferte Netzteil.
- $\Lambda$ Ziehen Sie bei Nichtverwendung den Stecker aus der Steckdose. Ziehen Sie am Stecker und nicht am Kabel.
- ∧ Ziehen Sie vor Ausbruch eines Gewitters den Netzstecker. Wenn das Gerät längere Zeit nicht benutzt wird, z.B. vor Antritt einer längeren Reise, ziehen Sie den Netzstecker.
- ∧ Die beim Betrieb entstehende Wärme muss durch ausreichende Luftzirkulation abgeführt werden. Deshalb darf das Gerät nicht abgedeckt oder in einem geschlossenen Schrank untergebracht werden. Sorgen Sie für einen Freiraum von mindestens 10 cm um das Gerät.

#### **5.3.2 Antennenempfang verbessern**

Die Anzahl und Qualität der zu empfangenden Sender hängt von den Empfangsverhältnissen am Aufstellort ab. Mit der angebrachten DAB-/UKW-Teleskopantenne kann ein ausgezeichneter Empfang erzielt werden.

- > Ziehen Sie die angebrachte Teleskopantenne komplett aus.
- $\sqrt{i}$ Wichtig ist oft die exakte Ausrichtung der DAB-Antenne, insbesondere in den Randgebieten des DAB-Empfangs. Im Internet kann man z.B. unter "www.digitalradio.de" die Lage des nächstgelegenen Sendemastes schnell ausfindig machen.
- $\sqrt{i}$ Starten Sie den ersten Suchlauf an einem Fenster in Richtung des Sendemastes.
- $\left(\mathbf{i}\right)$ Bei schlechtem Wetter kann der DAB-Empfang nur eingeschränkt möglich sein.
- $\left(\mathbf{i}\right)$ Mittels der Signalstärkeanzeige im Display (INFO-Taste mehrfach drücken), können Sie die optimale Antennenausrichtung und ggf. den besten Aufstellplatz finden.

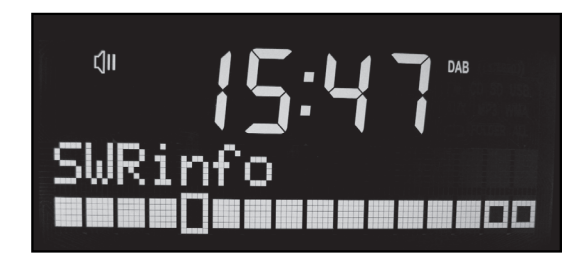

#### **5.3.3 Kopfhörer benutzen**

Hören Sie Radio nicht mit großer Lautstärke über Kopfhörer. Dies kann zu bleibenden Gehörschäden führen. Regeln Sie vor der Verwendung von Kopfhörern die Gerätelautstärke auf minimale Lautstärke. Wenn Sie einen Kopfhörer (nicht im Lieferumfang) anschließen, ist der Gerätelautsprecher stumm geschaltet.

- > Verwenden Sie nur Kopfhörer mit 3,5 mm stereo Klinkenstecker.
- > Stecken Sie den Stecker des Kopfhörers in die Kopfhörerbuchse auf der Rückseite (16) des Gerätes. Die Klangwiedergabe erfolgt jetzt ausschließlich über den Kopfhörer.
- > Wenn Sie wieder über die Lautsprecher hören möchten, ziehen Sie den Stecker des Kopfhörers aus der Kopfhörerbuchse des Gerätes.

#### **5.3.4 Externe Tonquelle anschließen**

Sie können den Ton eines externen Gerätes (z. B. MP3-Player, CD-Player) über die Lautsprecher des Gerätes wiedergeben.

> Schließen Sie ein Audiokabel (3,5 mm Klinke) des Audioausgangs Ihres externen Gerätes an den AUX-Eingang auf der Geräterückseite (17) an.

#### **5.3.5 Batterien einlegen**

> Schieben Sie den Batteriefachdeckel an der Rückseite der Fernbedienung auf. Legen Sie zwei Batterien der Größe "AAA" (Micro), 1,5 V, unter Beachtung der vorgegebenen Polarität in das Batteriefach ein. Batterien im Lieferumfang enthalten.

Schließen Sie den Batteriefachdeckel wieder sorgfältig, bis der Deckel einrastet.

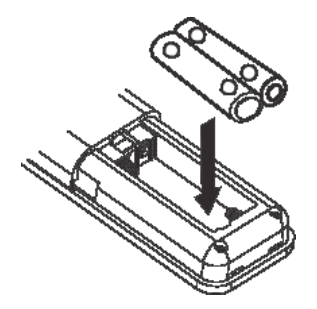

- $\left(\mathbf{i}\right)$ Wechseln Sie schwächer werdende Batterien rechtzeitig aus.
- $\Delta$ Wechseln Sie immer beide Batterien gleichzeitig aus und verwenden Sie Batterien des gleichen Typs.
- $\triangle$ Auslaufende Batterien können Beschädigungen an der Fernbedienung verursachen.
- $\wedge$ Wenn das Gerät längere Zeit nicht benutzt wird, nehmen Sie die Batterien aus der Fernbedienung.
- $\wedge$ Wichtiger Hinweis zur Entsorgung: Batterien können Giftstoffe enthalten, die die Umwelt schädigen. Entsorgen Sie die Batterien deshalb unbedingt entsprechend der geltenden gesetzlichen Bestimmungen. Werfen Sie die Batterien niemals in den normalen Hausmüll.

#### **5.4 Allgemeine Geräte- Funktionen**

#### **5.4.1 Gerät Einschalten**

> Mit der Taste Ein/Standby am Gerät oder auf der Fernbedienung können Sie das Gerät einschalten.

#### **5.4.2 Erstinbetriebnahme**

Bei der ersten Inbetriebnahme sowie nach Aufruf der Werkseinstellung und anschließendem Einschalten, startet automatisch die Sendersuche nach DAB-Radiosendern. Während des Suchlaufs zeigt die Displayinformation den Fortschritt an sowie die Anzahl der gefundenen Radiostationen.

- $\sqrt{i}$ Nach Beendigung des Sendersuchlaufs wird die erste Station in alphanumerischer Reihenfolge angezeigt und automatisch wiedergegeben.
- $(i)$ Falls keine Sender gefunden wurden, konnte kein Signal empfangen werden. Verändern Sie in dem Fall den Standort des Gerätes und/oder die Lage der Teleskopantenne und führen Sie den Sendersuchlauf erneut durch.

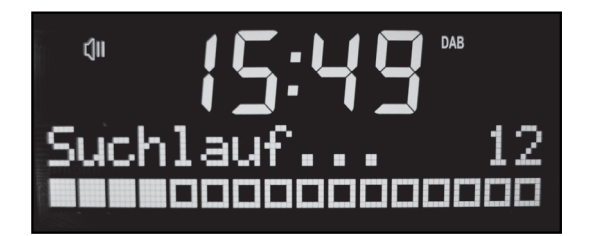

#### **5.4.3 Lautstärke einstellen**

- > Stellen Sie die Lautstärke mit dem Lautstärkeregler am Gerät oder den Tasten VOL -/+ (23) auf der Fernbedienung ein. Die eingestellte Lautstärke wird im Display mittels Balken angezeigt.
	- leiser
	- + lauter

#### **5.4.4 DAB-/UKW-Betrieb oder AUX-Eingang wählen**

> Drücken Sie die Taste MODE am Gerät oder auf der Fernbedienung, um zwischen dem DAB/ FM Betrieb oder AUX-Eingang zu wechseln.

Beim Wechsel der Betriebsmodi wird Ihnen der neu ausgewählte Modus dargestellt.

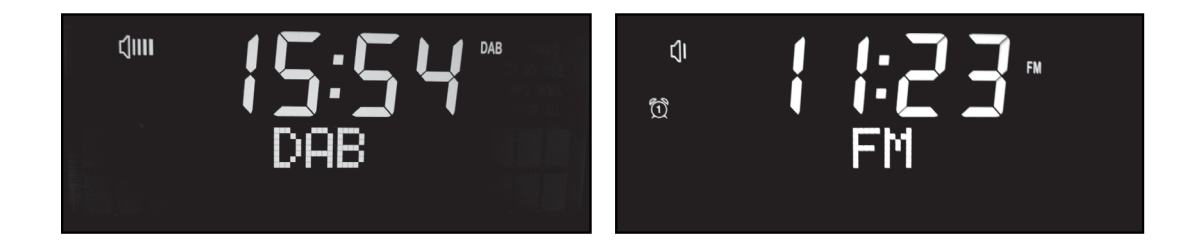

#### **5.4.5 Displayanzeigen aufrufen**

> Durch mehrmaliges Drücken der Taste INFO am Gerät oder auf der Fernbedienung, während Sie DAB oder FM wiedergeben, können Sie folgende Informationen einblenden und durchschalten:

#### DAB-Betrieb:

DLS: durchlaufender Text mit zusätzlichen Informationen, die die Sender u. U. bereitstellen Titel Künstler **Signalstärke** Programmtyp Ensemble/Multiplex (Gruppenname) Kanal, Frequenz

- **Signalfehlerrate**
- Bitrate in kbps **Tonformat**

Uhrzeit

Datum

#### UKW (FM)-Betrieb:

RT Radiotext (falls ausgesendet) PTY - Programmtyp **Frequenz** Mono/Stereo Uhrzeit Datum

#### **5.4.6 Display-Anzeige**

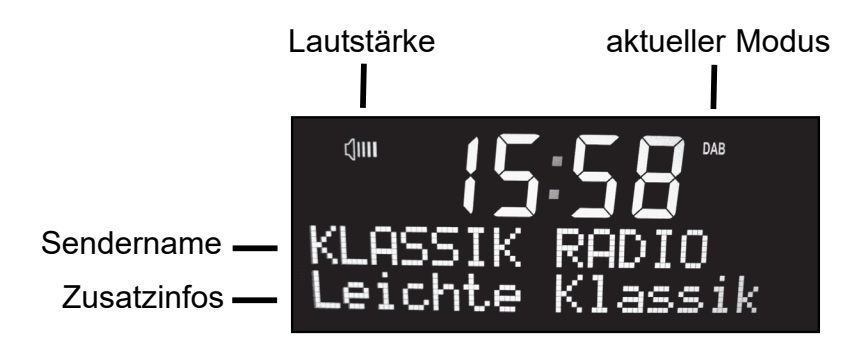

 $\sqrt{i}$ Je nach gewählter Funktion/Quelle, kann die dargestellte Displayanzeige abweichen. Beachten Sie die Hinweise auf dem Display.

#### **5.4.7 Gerät ausschalten**

> Mit der Taste **Ein/Standby** am Gerät oder auf der Fernbedienung können Sie das Gerät in Standby schalten, die Uhrzeit und Datum erscheint.

#### **5.4.8 Sleeptimer**

Sie können den Sleeptimer in Schritten von Aus, 15, 30, 45, 60, 90 Minuten den Zeitraum einstellen, nach dem sich das Gerät in jeder Betriebsart in Standby schaltet.

> Drücken Sie dazu die Taste Sleep am Gerät oder auf der Fernbedienung wiederholt, im Display wird die jeweils verbleibende Spielzeit dargestellt.

#### **5.4.9 Gerät mit der Fernbedienung bedienen**

Mit der Infrarot-Fernbedienung können Sie die wichtigsten Funktionen des Gerätes bequem vom Sitzplatz aus bedienen. Bei der Bedienung des Gerätes mit der Fernbedienung beachten Sie bitte folgende Punkte:

- > Die Fernbedienung auf den Fernbedienungs-Empfänger an der Gerätefront richten.
- > Es muss Sichtverbindung zwischen Sender und Empfänger gewährleistet sein.
- > Nimmt die Reichweite der Fernbedienung ab, sollten die Batterien gegen neue ausgewechselt werden.
- $\sqrt{i}$ Die maximale Reichweite beträgt ungefähr 5 Meter frontal vor dem Gerät.

#### **5.4.10 Stummschaltung Einschalten**

- > Sie können die Lautstärke mit einem Tastendruck auf die Taste MUTE abschalten. Lautstärke Stumm erscheint im Display und die Lautstärkebalken hinter dem Lautsprechersymbol verschwinden.
- > Ein erneutes Drücken der Taste MUTE schaltet die Lautstärke wieder ein.

#### **5.4.12 Update Anschluß**

Das DigitRadio 305 verügt eine Update-Buchse (19), welche Servicezwecken dient.

#### **5.4.13 Antenne**

Die DAB/UKW-Teleskop-Antenne ist aufgeschraubt und kann mit entsprechendem Werkzeug demoniert werden. Nach der Demontage der Antenne, kann der F-Anschluß z.B. der Verbindung mit einer Antennenanlage dienen.

## **6 Menünavigation**

Die Menü-Navigation kann sowohl mit Fernbedienung, als auch am Gerät durchgeführt werden. Mit der Fernbedienung erfolgt die Steuerung mit den Tasten MENU, OK, < und >; am Gerät wird dies durch die MENU-Taste und Drehen/Drücken des SELECT Knopfes umgesetzt. Dabei entspricht das Drehen des **SELECT** Knopfes am Gerät, den Tasten < und > auf der Fernbedienung und das Drücken des Knopfes der Taste OK der Fernbedienung. Das Menü ist aufgeteilt in das jeweilige Untermenü der aktuell gewählten Quelle; \* markiert dabei die aktuelle Auswahl.

- > Drückt man die Taste MENU, gelangt man ins Einstellmenü.
- > Mit den Tasten < und > können die einzelnen Menüpunkte weiter geblättert werden und durch drücken der Taste OK wählt man den Menüpunkt aus.
- > Drückt man dieTaste MENU erneut, verlässt man den vorher angewählten Menüpunkt.
- $\left(\mathbf{i}\right)$ Menü schließen: durch mehrfaches Drücken der Taste MENU kann das Menü wieder verlassen werden.

## **7 Die DAB-Funktion**

## **7.1 Was ist DAB+**

DAB+ ist ein neues digitales Format, durch welches Sie kristallklaren Sound ohne Rauschen hören können. Anders als bei herkömmlichen Analogradiosendern werden bei DAB mehrere Sender auf ein und derselben Frequenz ausgestrahlt. Dies nennt man Ensemble oder Multiplexe. Ein Ensemble setzt sich aus der Radiostation sowie mehreren Servicekomponenten oder Datendiensten zusammen, welche individuell von den Radiostationen gesendet werden. Infos z.B unter www.digitalradio.de oder www.digitalradio.ch.

#### **7.1.1 Datenkomprimierung**

Digital Radio macht sich dabei Effekte des menschlichen Gehörs zunutze. Das menschliche Ohr nimmt Töne, die unter einer bestimmten Mindestlautstärke liegen, nicht wahr. Daten, die sich unter der sog. Ruhehörschwelle befinden, können also herausgefiltert werden. Dies wird ermöglicht, da in einem

digitalen Datenstrom zu jeder Informationseinheit auch die zugehörige relative Lautstärke zu anderen Einheiten gespeichert ist. In einem Tonsignal werden zudem bei einem bestimmten Grenzwert die leiseren Anteile von den lauteren überlagert. Alle Toniformationen in einem Musikstück, die unter die sog. Mithörschwelle fallen, können aus dem zu übertragenden Signal herausgefiltert werden. Dies führt zur Datenreduzierung des zu übertragenden Datenstroms, ohne einen wahrnehmbaren Klangunterschied für den Hörer (HE AAC v2 - Verfahren als ergänzendes Kodierungsverfahren für DAB+).

#### **7.1.2 Audio Stream**

Audiostreams sind bei Digital Radio kontinuierliche Datenströme, die MPEG 1 Audio Layer 2 Frames enthalten und damit akustische Informationen darstellen. Damit lassen sich gewohnte Radioprogramme übertragen und auf der Empfängerseite anhören. Digital Radio bringt Ihnen nicht nur Radio in exzellenter Soundqualität sondern zusätzliche Informationen. Diese können sich auf das laufende Programm beziehen (DLS z. B. Titel, Interpret) oder unabhängig davon sein (z. B. Nachrichten, Wetter, Verkehr, Tipps).

## **7.2 DAB Radioempfang**

> Drücken Sie die Taste MODE am Gerät oder auf der Fernbedienung, bis DAB im Display angezeigt wird.

## **7.3 Suchlauf durchführen**

Wie bereits unter Erstinbetriebnahme beschrieben startet das Gerät automatisch bei der ersten Inbetriebnahme einen Suchlauf nach DAB Programmen. Diese automatische Suche können Sie aber auch manuell neu starten ohne auf die Werkseinstellung zurückgreifen zu müssen.

> Um einen vollständigen Suchlauf zu starten, schalten Sie in

Modus, dann drücken Sie die Taste MENU am Gerät oder auf der Fernbedienung, der Menüpunkt Vollständiger Suchlauf erscheint, bestätigen Sie den Menüpunkt, durch drücken der Taste OK auf der Fernbedienung oder SELECT am Gerät, der automatische Suchlauf startet.

- > Alternativ drücken Sie im DAB-Modus die SCAN-Taste am Gerät oder auf der Fernbedienung.
- $\left(\mathbf{i}\right)$ Der automatische Suchlauf "Vollständiger Suchlauf" scannt alle DAB Band III - Kanäle und findet somit alle Sender, die im Empfangsgebiet ausgestrahlt werden.
- $\sqrt{i}$ Für den Empfang von Digitalradiostationen (DAB- Betrieb) sollte die Antenne, wie unter Punkt 5.3.2 beschrieben, ausgerichtet werden.
- $\sqrt{i}$ Nach Beendigung des Suchlaufes wird der erste Sender in alphanumerischer Reihenfolge wiedergegeben.
- $\left| \boldsymbol{i} \right|$ Wird keine Station gefunden, prüfen Sie die Antenne und verändern Sie ggf. den Aufstellort (Punkt 5.3.2).
- $\sqrt{i}$ Überprüfen Sie, ob in Ihrem Gebiet Digitalradio- Stationen gesendet werden.

#### **7.4 Manuelle Sendersuche DAB**

Dieser Menüpunkt dient der Überprüfung der DAB-Kanäle.

- > Drücken Sie die Taste MENU und wählen Sie durch Drehen von SELECT <Manuell einstellen>., am Gerät, oder entsprechenden Tasten auf der Fernbedienung < oder > und OK.
- > Bestätigen Sie durch Drücken von **SELECT**.
- > Drehen Sie **SELECT**, um durch die Kanäle 5A bis 13F und deren Frequenzen zu schalten.
- > Drücken Sie den Knopf SELECT, um den Kanal zu wählen, der Name des Ensembles und die Signalstärke werden angezeigt.
- > Damit ist die manuelle Sendersuche beendet.

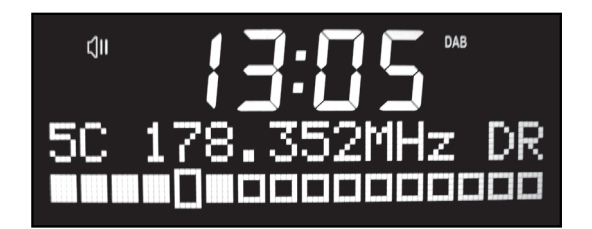

#### **7.5 Sender wählen**

- > Sie können die gefundenen Sender prüfen/auswählen; dazu auf der Fernbedienung < oder > drücken oder am Gerät entsprechend den **SELECT**-Knopf drehen.
- > Um einen Sender auszuwählen, **SELECT** oder OK drücken.

#### **7.6 DAB-Sender speichern**

- $\left(\mathbf{i}\right)$ Der Programm-Speicher kann 10 Stationen im DAB-Bereich speichern.
- $\left(\mathbf{i}\right)$ Die Klassik Radio-Taste wird automatisch nach dem Suchlauf mit dem Sender Klassik Radio belegt und kann nicht anderweitig belegt werden.
- $\left(\mathbf{i}\right)$ Die gespeicherten Sender bleiben auch bei Stromausfall erhalten.
- > Den gewünschten Sender einstellen.
- > Drücken Sie eine der Direktwahltasten 1, 2, 3 oder 4 (am Gerät) und halten Sie diese gedrückt bis "Programm x gesp." im Display erscheint. Das Abspeichern mit der Fernbedienung erfolgt auf gleiche Weise, durch gedrückt halten der Tasten 1 bis 10.
- > Um am Gerät die "übrigen" der 10 Stationen zu belegen, wählen Sie einen Sender, drücken und halten Sie die Taste PRESET, bis Progr. speichern im Display erscheint, wählen Sie durch drehen des **SELECT**-Knopfes eine Programmspeichernummer aus und drücken zum Speichern den **SELECT**-Knopf. Als Bestätigung erscheint "Programm x gesp." im Display.

#### **7.6.1 Anwählen der programmierten Stationen**

- > Die gewünschte Direktwahltaste 1 bis 4, am Gerät, kurz drücken oder auf der Fernbedienung entsprechend die Tasten 1 bis 10. Haben Sie keinen Sender auf den gewählten Programmplatz gespeichert, erscheint "Programm leer".
- > Drücken Sie die Taste PRESET am Gerät kurz, im Display erscheint Progr. aufrufen, durch Drehen des **SELECT** Knopfes können die gespeicherten Sender ausgewählt werden und durch Drücken des Knopfes angewählt.

#### **7.6.2 Löschen einer Programmplatz-Speicherung**

> Neuen Sender auf jeweiligen Programmplatz speichern.

## **7.7 Signalstärke**

- > Drücken Sie mehrmals die Taste INFO. Die Signalstärke wird dargestellt.
- > Die Aussteuerung des Balken zeigt den aktuellen Pegel.
- $\sqrt{i}$ Sender, deren Signalstärke unterhalb der erforderlichen Mindestsignalstärke liegt, senden kein ausreichendes Signal. Richten Sie die Antenne ggf. wie unter Punkt 5.3.2 beschrieben aus.
- $\left| \boldsymbol{i} \right|$ Mehrfaches Drücken der INFO-Taste schaltet durch verschiedene Informationen, wie z.B.: DLS, Titel, Künstler, Signalstärke, Programmtyp, Ensemble/Multiplex (Gruppenname), Kanal, Frequenz, Signalfehlerrate, Bitrate in kbps, Tonformat, Uhrzeit, Datum

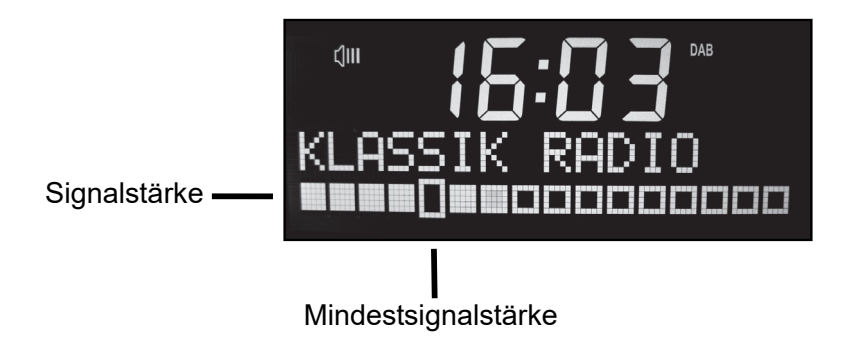

## **7.8 Lautstärkeanpassung einstellen**

Die Kompressionsrate gleicht Dynamikschwankungen und damit einhergehende Lautstärkevariationen aus.

- > Drücken Sie die Taste MENU und wählen Sie durch Drehen des SELECT Knopfes, bzw. mit Taste < oder > auf der Fernbedienung den Menüpunkt Lautstärkeanpassung, durch Drücken des Knopfes SELECT, bzw. der Taste OK öffnen Sie den vorher gewählten Menüpunkt, um die Gewünschte Kompressionsrate auszuwählen.
- > Wählen Sie durch Drehen des **SELECT** Knopfes, bzw .< oder > die Kompressionsrate:

DRC hoch - Hohe Kompression **DRC tief** - Niedrige Kompression **DRC aus** - Kompression abgeschaltet.

> Bestätigen Sie durch Drücken von **SELECT/OK**.

#### **7.9 Inaktive Sender löschen**

- > Drücken Sie MENU und wählen Sie durch Drehen des SELECT Knopfes, bzw. mit Taste < oder > auf der Fernbedienung den Menüpunkt Inaktive Sender löschen.
- > Bestätigen Sie durch Drücken von **SELECT** oder OK.
- > Es wird ein Menü angezeigt, in welchem man die Abfrage Löschen mit Ja, durch Drücken der Taste < oder > anwählt und mit SELECT oder OK bestätigt.

## **8 UKW-Betrieb**

## **8.1 Radiobetrieb Einschalten**

- > Drücken Sie die Taste MODE am Gerät oder auf der Fernbedienung, bis FM im Display angezeigt wird.
- $\left(\mathbf{i}\right)$ Beim erstmaligen Einschalten ist die Frequenz 87,5 MHz eingestellt.
- $\left| \widehat{\mathbf{i}} \right|$ Haben Sie bereits einen Sender eingestellt oder gespeichert, spielt das Radio den zuletzt eingestellten Sender.
- $\sqrt{i}$ Bei RDS-Sendern erscheint der Sendername.
- $\sqrt{i}$ Um den Empfang zu verbessern, richten Sie die Antenne wie unter Punkt 5.3.2 beschrieben aus.

## **8.2 UKW-Empfang mit RDS- Informationen**

RDS ist ein Verfahren zur Übertragung von zusätzlichen Informationen über UKW-Sender. Sendeanstalten mit RDS senden z.B. ihren Sendernamen oder den Programmtyp. Dieser wird im Display angezeigt durch Drücken der Taste INFO.

Das Gerät stellt folgende RDS-Informationen dar:

- Radiotext
- Sendername
- Programmtyp
- Frequenz
- Stereo/Mono
- Zeit/Datum

#### **8.3 Automatische Senderwahl**

- > Drücken Sie die **SCAN** Taste im FM/UKW Modus (am Gerät oder auf der Fernbedienung), um den automatischen Sendersuchlauf zu starten. Im Display läuft die Senderfrequenz aufwärts/abwärts.
- > Die Suchlaufrichtung (aufwärts/abwärts) kann durch Drehen des SELECT Knopfes, bzw. mit Taste < oder > auf der Fernbedienung beeinflusst werden (die SCAN-Taste muss erneut gedrückt werden).
- $(i)$ Wird ein UKW-Sender mit ausreichend starkem Signal gefunden, stoppt der Suchlauf und der Sender wird wiedergegeben. Wird ein RDS-Sender empfangen erscheint der Sendername und ggf. der Radiotext.
- $\sqrt{i}$ Für die Einstellung schwächerer Sender benutzen Sie bitte die manuelle Senderwahl oder stellen Sie die Empfindlichkeit des Suchlaufes ein (8.5).

#### **8.4 Manuelle Senderwahl**

> Durch Drehen des **SELECT** Knopfes oder Drücken der Tasten < oder > im FM/UKW-Betrieb, können Sie den gewünschten Sender einstellen. Das Display zeigt die Frequenz in Schritten von 0,05 MHz an.

## **8.5 Suchlauf Empfindlichkeit einstellen**

Sie können im Menü Suchlauf-Einstellung einstellen, ob der Suchlauf nur starke Sender findet (Nur kräftige Sender) oder alle Sender.

- > Drücken Sie hierzu die Taste MENU im FM-Modus, und wählen Sie anschließend durch Drücken von SELECT bzw. OK den Menüpunkt Suchlauf-Einstellungen an.
- > Wählen Sie durch Drehen des **SELECT**-Knopfes bzw. der Tasten < oder > auf der Fernbedienung die Suchlauf-Einstellung Nur starke Sender (der Suchlauf hält nur bei ausreichend Starken Sender) oder Alle Sender.
- > Bestätigen Sie mit **SELECT** bzw OK.

#### **8.6 Mono/Stereo einstellen**

- > Drücken Sie die Taste MENU im FM-Modus, und wählen Sie anschließend durch Drehen des SELECT-Knopfes bzw. der Tasten < oder > den Menüpunkt Audio-Einstellung an.
- > Bestätigen Sie mit SELECT bzw OK.
- > Wählen Sie mittels des **SELECT** Knopfes bzw. der Tasten < oder > die Einstellung **Nur** Mono oder Stereo möglich aus.
- > Bestätigen Sie mit **SELECT** bzw OK. Ihre Auswahl.

#### **8.7 Wie Sie UKW-Sender speichern**

- $\left(\mathbf{i}\right)$ Der Programm-Speicher kann 10 Stationen im UKW-Bereich speichern.
- $\left(\mathbf{i}\right)$ Die gespeicherten Sender bleiben auch bei Stromausfall erhalten.
- > Den gewünschten Sender einstellen.
- > Drücken Sie eine der Direktwahltasten 1, 2, 3 oder 4 (am Gerät) und halten Sie diese gedrückt bis "Programm x gesp." im Display erscheint. Das Abspeichern mit der Fernbedienung erfolgt auf gleiche Weise, durch gedrückt halten der Tasten 1 bis 10.
- > Um am Gerät die "übrigen" der 10 Stationen zu belegen, wählen Sie einen Sender, drücken und halten Sie die Taste PRESET, bis Progr. speichern im Display erscheint, wählen Sie durch drehen des **SELECT**-Knopfes eine Programmspeichernummer aus und drücken zum Speichern den SELECT-Knopf. Als Bestätigung erscheint Programm x gesp. im Display.

#### **8.7.1 Anwählen der programmierten Stationen**

- > Die gewünschte Direktwahltaste 1 bis 4, am Gerät, kurz drücken oder auf der Fernbedienung entsprechend die Tasten 1 bis 10. Haben Sie keinen Sender auf den gewählten Programmplatz gespeichert, erscheint "Programm leer".
- > Drücken Sie die Taste PRESET am Gerät kurz, im Display erscheint Progr. aufrufen, durch Drehen des SELECT Knopfes können die gespeicherten Sender ausgewählt werden und durch Drücken des Knopfes angewählt.

#### **8.7.2 Löschen einer Programmplatz-Speicherung**

> Neuen Sender auf jeweiligen Programmplatz speichern.

## **9 Menüeinstellungen**

 $(i)$ Die Menü-Navigation kann sowohl mit Fernbedienung, als auch am Gerät durchgeführt werden. Mit der Fernbedienung erfolgt die Steuerung mit den Tasten MENU, OK, < und >; am Gerät wird dies durch die **MENU**-Taste und Drehen/Drücken des **SELECT** Knopfes umgesetzt. Dabei entspricht das Drehen des **SELECT** Knopfes am Gerät, den Tasten < und > auf der Fernbedienung und das Drücken des Knopfes der Taste OK der Fernbedienung. Das Menü ist aufgeteilt in das jeweilige Untermenü der aktuell gewählten Quelle; \* markiert dabei die aktuelle Auswahl.

## **9.1 Equalizer**

Mit Hilfe des Equalizermenü können Sie die Klangeinstellung des DigitRadio 305 anpassen.

- > Drücken Sie die Taste MENU und wählen Sie anschließend durch Drehen des SELECT-Knopfes bzw. der Tasten < oder > auf der Fernbedienung den Menüpunkt Equalizer an.
- > Bestätigen Sie mit **SELECT** bzw. OK.
- > Wählen Sie durch Drehen von SELECT bzw. der Tasten < oder > aus, ob Sie die Höhen oder den Bass verändern möchten und bestätigen Sie durch Drücken von SELECT bzw. OK.
- > Nehmen Sie durch Drehen von **SELECT** die gewünschte Klangeinstellung vor und bestätigen Sie durch Drücken von SELECT.
- $\left(\mathbf{i}\right)$ Die Bass/Höhen-Einstellungen lassen sich von den Werten -3 bis +3 einstellen.

## **9.2 Uhrzeit**

Im Uhrzeitmenü können Uhrzeit, Datum, Quelle der automatischen Aktualisierung oder Uhrzeit- und Datumsformat eingestellt werden.

#### **9.2.1 Uhrzeit/Datum manuell einstellen**

- > Drücken Sie die Taste MENU und wählen Sie durch Drehen von SELECT bzw. < oder > den Menüpunkt <Uhrzeit>.
- > Bestätigen Sie durch Drücken von **SELECT** oder OK.
- > Wählen Sie durch Drehen von SELECT den Menüpunkt <Zeit/Datum einstellen> aus und drücken Sie anschließend auf SELECT.

Die aktuell eingestellte Uhrzeit erscheint und die Anzeige der Stunden blinkt.

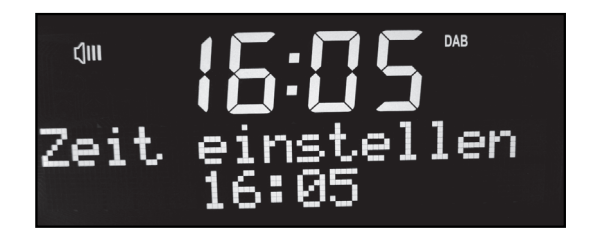

> Stellen Sie durch Drehen von **SELECT** die gewünschte Stunde ein und bestätigen Sie anschließend durch Drücken von SELECT. Nun beginnt die Anzeige der Minuten zu blinken.

25

- > Stellen Sie durch Drehen von **SELECT** die gewünschte Minute ein und bestätigen Sie anschließend durch Drücken von SELECT . Nun beginnt die Anzeige des Tages zu blinken.
- > Stellen Sie durch Drehen von **SELECT** den gewünschten Tag ein und bestätigen Sie anschließend durch Drücken von SELECT . Nun beginnt die Anzeige des Monats zu blinken.
- > Stellen Sie durch Drehen von **SELECT** den gewünschten Monat ein und bestätigen Sie anschließend durch Drücken von SELECT . Nun beginnt die Anzeige des Jahres zu blinken.
- > Stellen Sie durch Drehen von **SELECT** das gewünschte Jahr ein und bestätigen Sie. Die Meldung Uhrzeit Gespeichert erscheint im Display.
- $\sqrt{i}$ Das Gerät wird mit der aktiven Einstellung (<Autom. Update>) ausgeliefert. Nachdem Sie einen DAB-Sender eingestellt haben, wird somit das Datum und die Uhrzeit automatisch aktualisiert.

#### **9.2.2 Automatisch Updaten**

In diesem Untermenü können Sie festlegen von welcher Quelle die Uhrzeit und Datum automatisch eingestellt werden soll.

- > Drücken Sie die Taste MENU und wählen Sie durch Drehen von SELECT bzw. < oder > den Menüpunkt <Uhrzeit>, dann <Autom. Update>.
- > Bestätigen Sie durch Drücken von **SELECT** oder OK.
- > Im angewählten Menüpunkt Autom. Update können Sie unter den folgenden Einstellungen wählen:
	- **Update alle**: Zeit und Datum werden automatisch (DAB/UKW) eingestellt
	- Update von DAB: Zeit und Datum werden nur über DAB automatisch eingestellt
	- Update von UKW: Zeit und Datum werden nur über UKW automatisch eingestellt
	- Kein Update: Zeit und Datum müssen manuell eingestellt werden.

#### **9.2.3 Uhrzeitformat einstellen**

> Wählen Sie erst den Menüpunkt <Uhrzeit>, dann <12/24 Std. einst.> aus. Sie können hier das Anzeigeformat der Uhrzeit festlegen.

#### **9.2.4 Datumsformat einstellen**

> Wählen Sie erst den Menüpunkt <Uhrzeit>, dann <Datumsformat einst.> aus. Sie können hier das Anzeigeformat des Datums festlegen.

Sie haben die Wahl zwischen: TT-MM-JJJJ und MM-TT-JJJJ.

#### **9.3 Displaybeleuchtung einstellen**

Sie können die gewünschte Displayhelligkeit für den Betriebsmodus, als auch für Standby-Betrieb einstellen.

- > Drücken Sie die Taste MENU und wählen Sie durch Drehen von SELECT <Beleuchtung>.
- > Drücken Sie nun den Knopf SELECT.
- > Wählen Sie jetzt durch Drehen von **SELECT** aus, für welchen Betriebszustand Sie die

Einstellung vornehmen möchten (Betrieb oder Standby) und drücken Sie SELECT.

> Wählen Sie durch Drehen von **SELECT** die gewünschte Helligkeit Hoch, Mittel oder Niedrig aus und bestätigen Sie durch Drücken von SELECT.

## **9.4 Sprache**

Unter dem Menü Sprache können Sie die Systemsprache ändern.

- > Drücken Sie die Taste MENU und wählen Sie durch Drehen von SELECT <Sprache>
- > Drücken Sie nun den Knopf SELECT.

Sie haben die Wahl zwischen:

- Deutsch
- Englisch
- Französisch
- Italienisch
- Norwegisch
- Schwedisch
- Dänisch
- Finnisch

## **9.5 Gerät auf Werkseinstellung zurücksetzen**

Wenn Sie den Standort des Gerätes verändern, z.B. bei einem Umzug, sind möglicherweise die gespeicherten DAB-Sender nicht mehr zu empfangen. Mit dem Zurücksetzen auf Werkseinstellungen können Sie in diesem Fall alle gespeicherten Sender löschen, um gleichzeitig einen neuen Sendersuchlauf zu starten.

- > Drücken Sie die Taste MENU und wählen Sie durch Drehen von SELECT <Werkseinstellung>.
- > Drücken Sie nun den Knopf **SELECT**. Folgende Abfrage erscheint: Werkseinstellung <Nein> Ja
- > Wählen Sie durch Drehen von **SELECT Ja** und bestätigen Sie durch Drücken von SELECT, um die Werkseinstellung auszulösen.
- ∧ Alle zuvor gespeicherten Sender werden gelöscht!
- > Um den Vorgang abzubrechen, wählen Sie **Nein** und bestätigen durch Drücken von SELECT.

## **9.6 Software Update**

Von Zeit zu Zeit werden eventl. Softwareupdates bereitgestellt, die Verbesserungen oder Fehlerbehebungen beinhalten können. Dieser Menüpunkt ermöglicht Ihnen das Einspielen der neuen Software.

#### **9.7 Software-Version**

Unter dem Menüpunkt **SW-Version** wird Ihnen die aktuell installierte Software-Version angezeigt.

## **10 Wecker**

Das DigitRadio 305 besitz die Möglichkeit 2 programmierbare Weckzeiten, individuell einzustellen.

#### **10.1 Wecktimer einstellen**

- $\sqrt{i}$ Die Weckfunktion können Sie erst bedienen, wenn die korrekte Uhrzeit eingestellt worden ist. Nach einem Netzausfall müssen Sie die Uhrzeit erneut einstellen.
- $\sqrt{i}$ Die Uhrzeit kann entweder manuell oder über DAB/FM aktualsiert werden. Weitere Infos hierzu unter Punkt 9.2.

Exemplarisch werden an Weckalarm 1 nun die Einstellungen erläutert. Um jeden Einstellschritt zu bestätigen und zum Nächsten zu springen, drücken Sie den Knopf SELECT, bzw. OK auf der Fernbedienung. Zum Ändern einer Option, drehen Sie **SELECT**, bzw. mit Taste < oder > auf der Fernbedienung

- > Zum Einstellen der beiden Weckzeit-Speicher Drücken Sie eine der Tasten Wecker 1 oder Wecker 2.
- > Im Display erscheint **Wecker 1 einst.** (bei Wecker 1).
- > Bestätigen Sie mit der Taste **SELECT**.
- $\left(\mathbf{i}\right)$ Es ist möglich bei Wecker 1 einst. durch Drehen des SELECT Knopfes die Weckfunktion **Ein** oder **Aus** zu schalten, nur bei Drücken des **SELECT** Knopfes wird der Weckassistent gestartet.

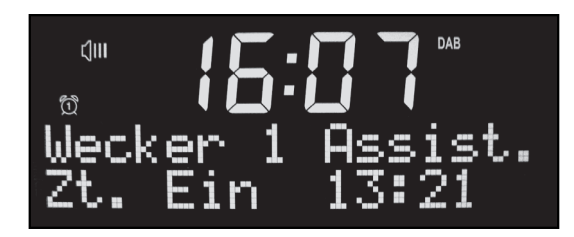

- > Im Display erscheint Wecker 1 Assist. Wecker Aus (Aus und das Wecker Symbol blinken). Mit drehen des SELECT Knopfes wählen Sie, ob die Weckfunktion Ein oder Aus geschaltet wird.
- > Bestätigen Sie mit der Taste **SELECT**.
- > Stellen Sie durch drehen des Knopfes **SELECT** die Zeit ein, an dem der Weckertimer Starten soll (erst die Stunde, dann die Minuten). Den eingestellten Wert bestätigen Sie durch Drücken des **SELECT** Knopfes.
- > Stellen Sie die Dauer ein, die der Wecktimer wecken soll (15, 30, 45, 60, 90Min.).
- > Wählen Sie die Quelle, die als Wecksignal wiedergegeben werden soll (zur Wahl stehen DAB, **FM** und **Summer.**)
- > Haben Sie DAB oder FM gewählt, können Sie anschließend wählen, ob der Zuletzt gehörte Sender oder ein Sender der vorher gespeichert wurde, als Wecksignal wiedergegeben werden soll. Wählen Sie die entsprechende Option.
- > Wählen Sie anschließend, wie oft die Weckfunktion wiederholt werden soll. Zur Auwahl stehen:
	- Täglich: Jeden Tag zur eingestellte Zeit
	- **Einmal**: Einmalige Ausführung (hier muss das Weckdatum eingestellt werden)
	- Wochenende: Nur samstags und sonntags
	- Werktage: Nur montags bis freitags
- > Wählen Sie die gewünschte Wecklautstärke
- > Der Wecktimer ist eingestellt, auf dem Display erscheint **Wecker Gespeichert**.

#### **10.2 Wecker nach Alarm ausschalten**

- > Drücken Sie die Taste **Ein/Standby** um den Weckalarm auszuschalten.
- > Drücken Sie den Knopf SELECT oder die Taste SNOOZE auf der Fernbedienung, um die Schlummer-Funktion einzuschalten. Sie können durch wiederholtes Drücken von SELECT oder SNOOZE die Länge der Weckpause zwischen 5, 10, 15 oder 30 Minuten wählen.
- $\left(\mathbf{i}\right)$ Die mögliche Länge der Snoozezeit ist abhängig von der eingestellten Weckzeitdauer, so kann bei einer Weckdauer von 15 Min. eine Snoozezeit von 5 Min oder 10 Min eingestellt werden.
- $\left(\mathbf{i}\right)$ Im Display ist das Wecksymbol weiterhin eingeblendet, wenn die Weckerwiederholung auf Täglich, Wochenende, oder Werktage eingestellt ist.

#### **10.3 Wecker komplett ausschalten**

- > Drücken Sie die Taste Wecker 1 bzw. Wecker 2. Es erscheint die Einblendung Wecker 1 einst.
- > Schalten Sie durch Drehen von **SELECT** die Weckfunktion **Aus** und bestätigen Sie anschließend durch Drücken von SELECT. Die Einstellung wird gespeichert und das Wecksymbol im Display verschwindet.

## **11 Wie Sie das Gerät reinigen**

- $\triangle$ Um die Gefahr eines elektrischen Schlags zu vermeiden, dürfen Sie das Gerät nicht mit einem nassen Tuch oder unter fließendem Wasser reinigen. Netzstecker vor Reinigung ziehen!
- $\triangle$ Sie dürfen keine Scheuerschwämme, Scheuerpulver und Lösungsmittel wie Alkohol oder Benzin verwenden.
- $\Lambda$ Keine der folgenden Substanzen verwenden: Salzwasser, Insektenvernichtungsmittel, chloroder säurehaltige Lösungsmittel (Salmiak), Scheuerpulver.
- $\sqrt{i}$ Reinigen Sie das Gehäuse mit einem weichen, mit Wasser angefeuchteten Tuch. Keine Lösungsmittel, Spiritus, Verdünnungen usw. verwenden; sie könnten die Oberfläche des Gerätes beschädigen.

#### $\left(\mathbf{i}\right)$ Display:

Display nur mit einem weichen Baumwolltuch reinigen. Baumwolltuch gegebenenfalls mit geringen Mengen nicht-alkalischer, verdünnter Seifenlauge auf Wasser- oder Alkoholbasis verwenden.

 $\sqrt{i}$ Mit dem Baumwolltuch sanft über die Oberfläche reiben, bis diese vollständig trocken ist.

## **12 Fehler beseitigen**

Wenn das Gerät nicht wie vorgesehen funktioniert, überprüfen Sie es anhand der folgenden Tabellen.

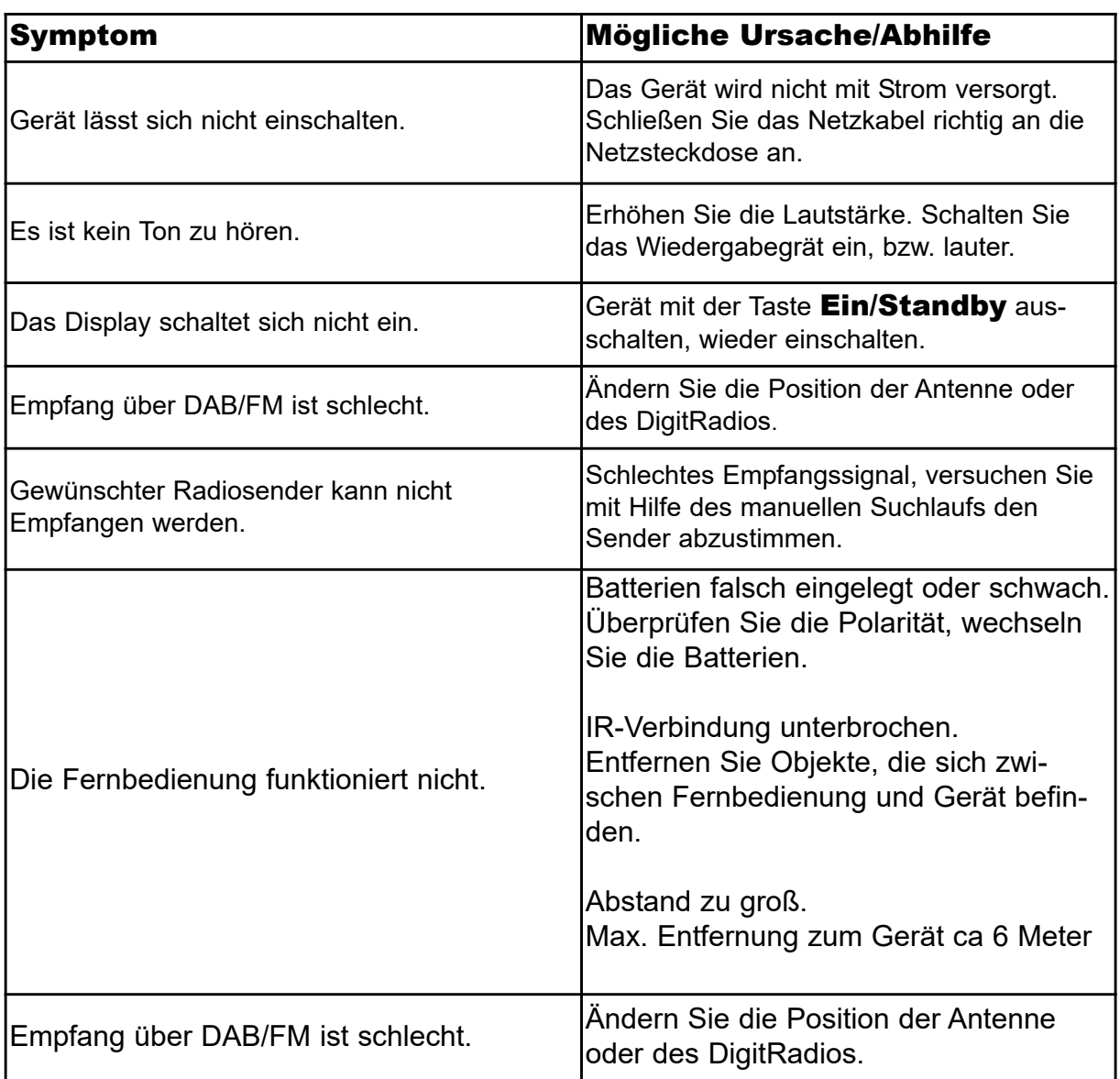

Wenn Sie die Störung, auch nach den beschriebenen Überprüfungen, nicht beheben können, nehmen Sie bitte Kontakt mit dem Hersteller auf.

## **13 Technische Daten / Herstellerhinweise**

Technische Änderungen und Irrtümer vorbehalten. Die Abmessungen sind ungefähre Werte.

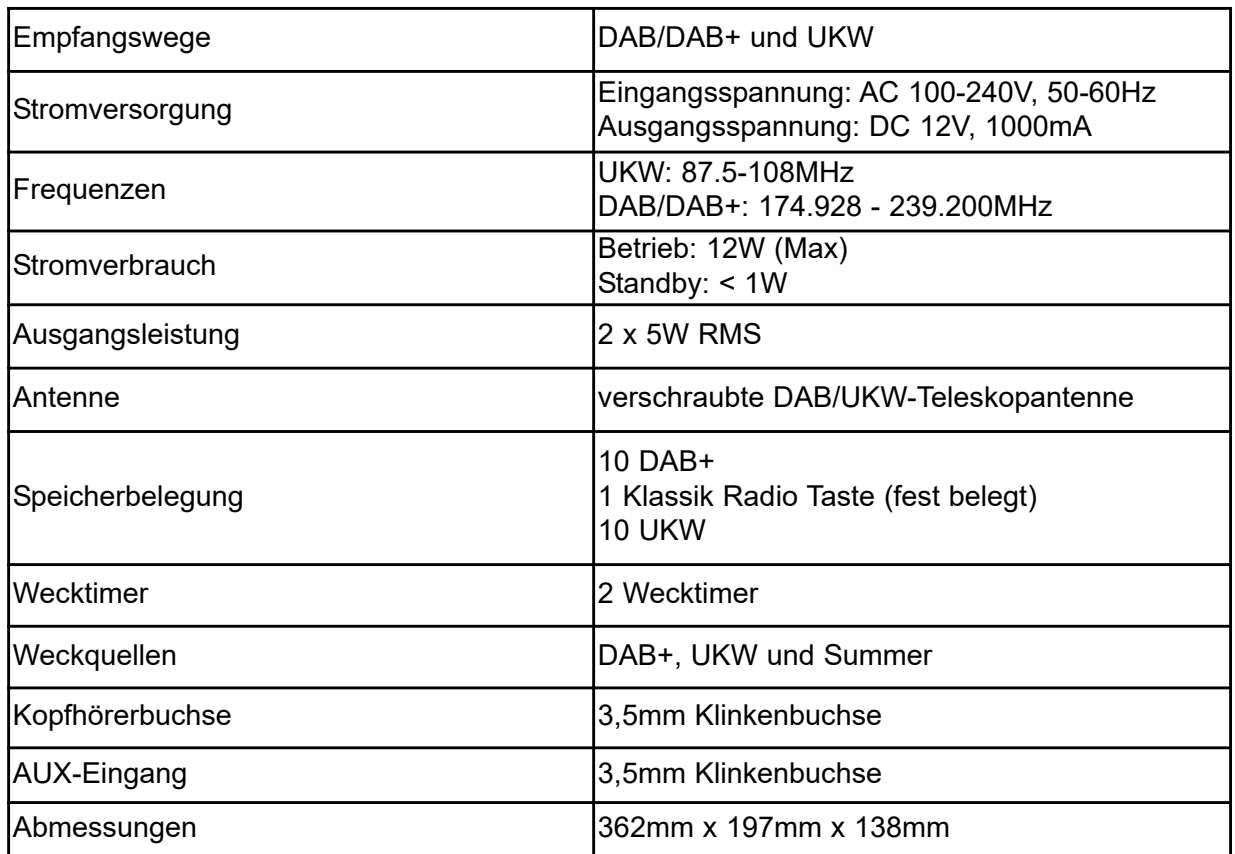

**NEU** B **InfoDesk DIE BEDIENUNGSANLEITUNG BEQUEM DIGITAL AUF IHREM BLET ODER SMARTPHONE** Д **LESEN UND ARCHIVIEREN** Jetzt mit der neuen InfoDesk App von TechniSat  $\widehat{\mathbb{R}_4}$   $\stackrel{?}{\otimes}$  98% 13:41  $\overline{0}$  $\widehat{\mathcal{R}_{d}}$   $\mathcal{R}$  98% 13:40  $\overline{0}$  $\overline{0}$  $\widehat{\nabla_4}$   $\widehat{A}$  98% 13:4  $\alpha$  $\alpha$ TechniSat  $\overline{a}$ Ξ TechniSat **TechniSat** KATALOGE ANLEITUNGEN VIDEOS KATALOGE ANLEITUNGEN VIDEOS ANLEITUNGEN VIDEOS KATALOGE  $\left\vert \begin{array}{c} 0 \\ 0 \end{array} \right\vert :=$  $\left\vert \begin{array}{c} 0 \\ 0 \end{array} \right\vert \left\vert \begin{array}{c} 0 \\ 0 \end{array} \right\vert$  $\left\vert \begin{array}{c} 0 \\ 0 \end{array} \right\vert :=$ GLÜCKSRAUSCH Techničes  $\hat{O}$ **DIGIT ISIO S2**  $\bullet$  $\bullet$ 94 93 **DIGIT ISIO STC** DAB+ Digitalradio  $\hookrightarrow$  $\bigcap$  $\hookrightarrow$  $\bigcap$  $\bigcirc$ 一 TechniSat **TechniSat TechniSat** Bedienungs-<br>anleitungen Kataloge/ Informative Prospekte Videos Jetzt kostenfrei herunterladen (einfach QR-<br>Code scannen Kostenfrei verfügbar für Android-Geräte 5993 und herunter-**ETZT BEI** laden) **D** AppStock Google play www.appstock.de